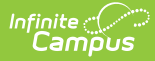

# **Comparable Services Plan (Hawaii)**

Last Modified on 02/27/2025 1:00 pm CST

Tool Search: Special Ed Documents

The Comparable Service Plan is used to capture student special education plan information and match the required documentation provided by the state of Hawaii. This document describes each editor, the section(s) of the print format that include the entered information, a description of each field on the editor, and any special considerations and instructions. For information on general functionality, navigation, and additional plan and evaluation features, see the core Plan and Evaluation [Information](http://kb.infinitecampus.com/help/plan-and-evaluation-information) article.

Plan formats are selected in Plan [Types](http://kb.infinitecampus.com/help/plan-types-special-ed). The current print formats is **HI Comparable Services 2022**.

## **Education Plan**

The Education Plan editor includes the various dates associated with the plan, why the IEP meeting was held, and how student progress is reported.

This editor must be saved before entering data into other editors.

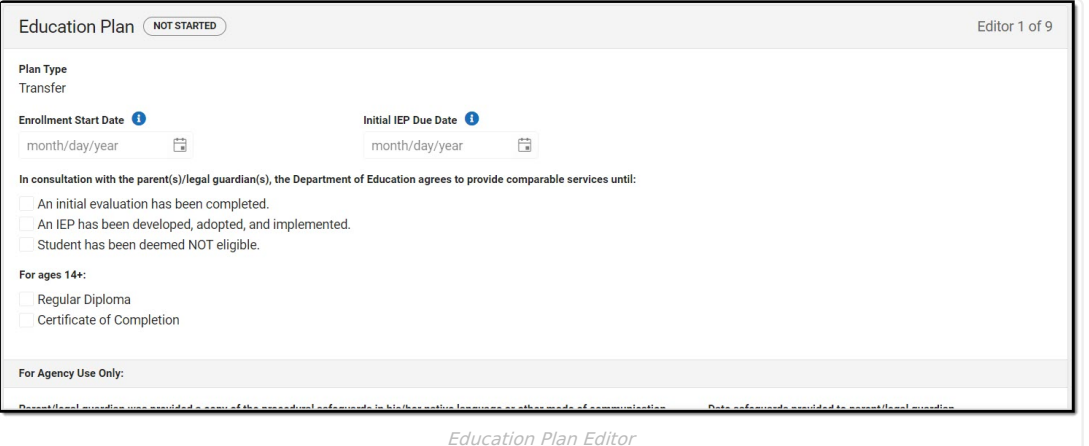

#### ▶ Click here to expand...

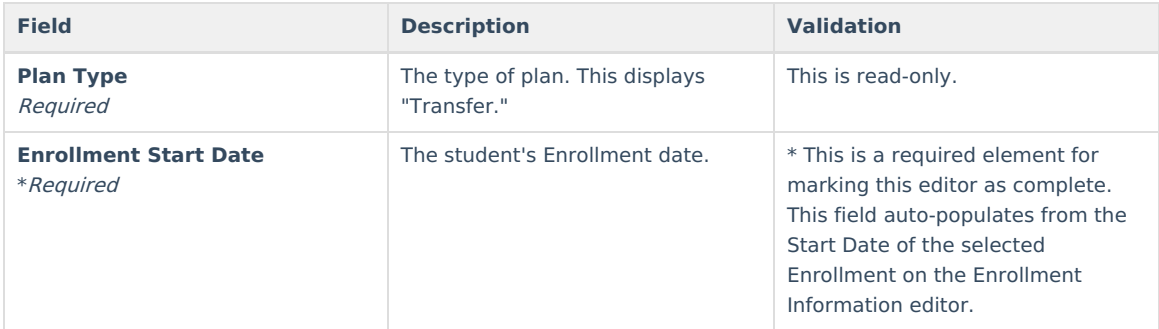

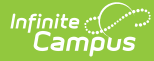

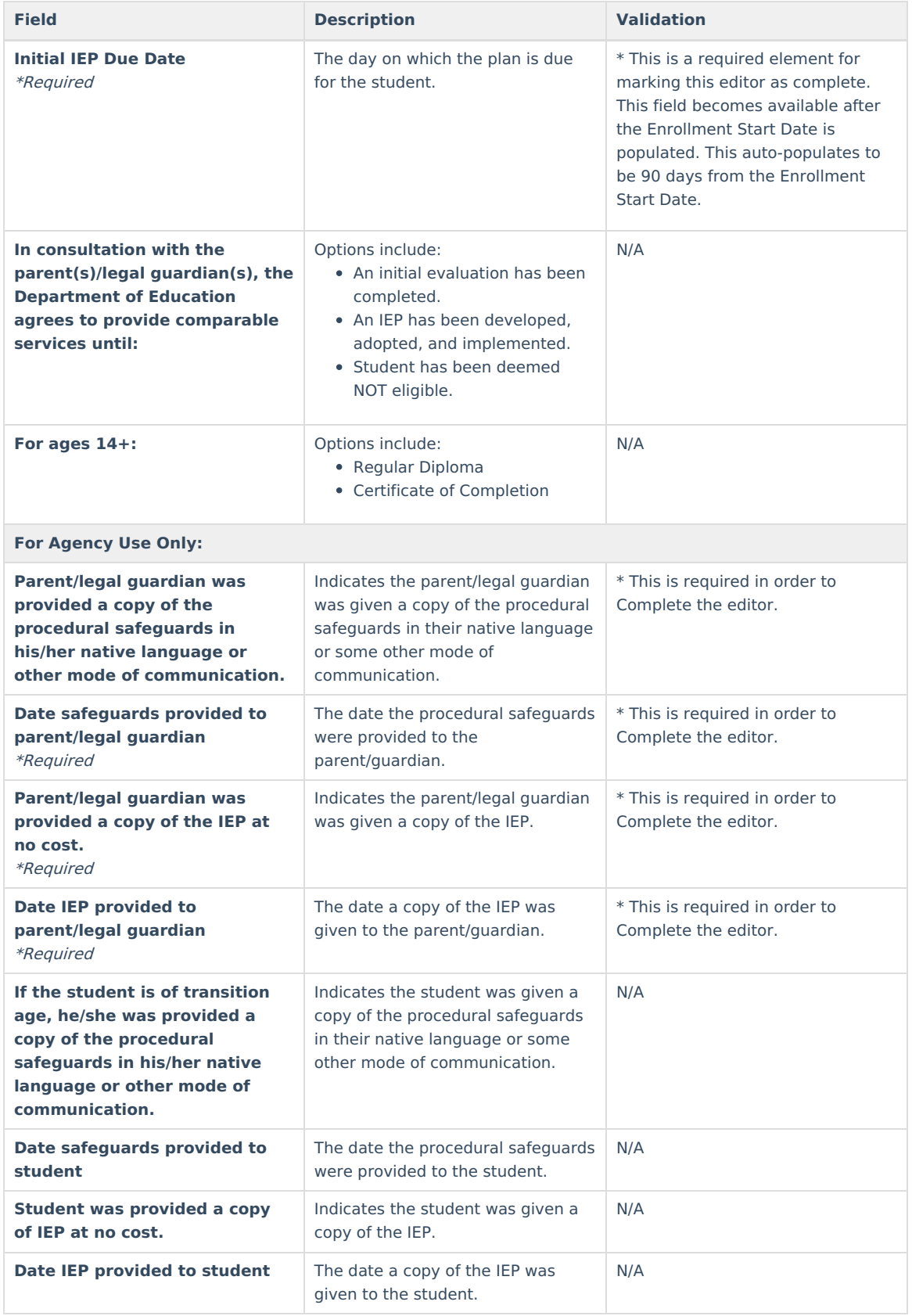

# **Enrollment Information**

The Enrollment Information editor reports Special Education information from the student's Enrollment record.

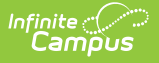

#### This editor is read-only.

The **Refresh** button retrieves a fresh copy of data from the student's record. See the General IEP [Information](http://kb.infinitecampus.com/#general-iep-information) section for additional information.

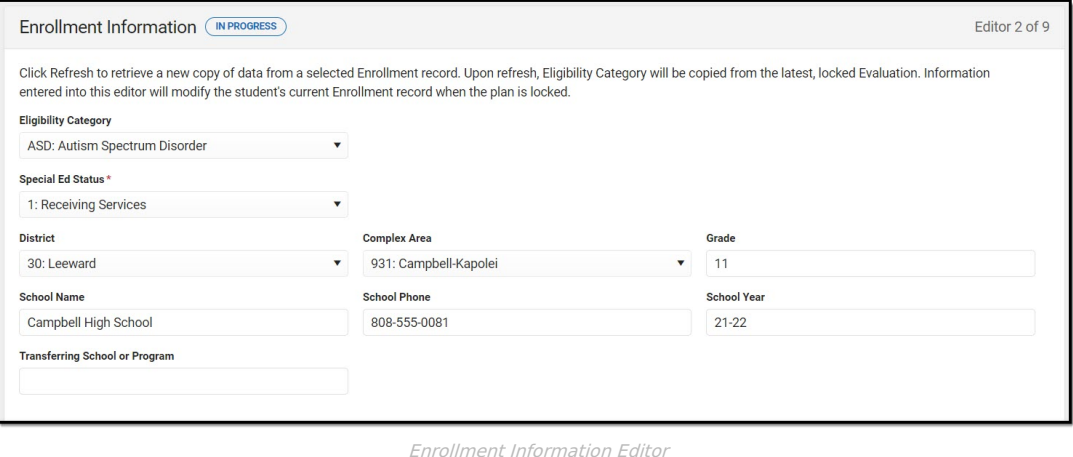

#### ▶ Click here to expand...

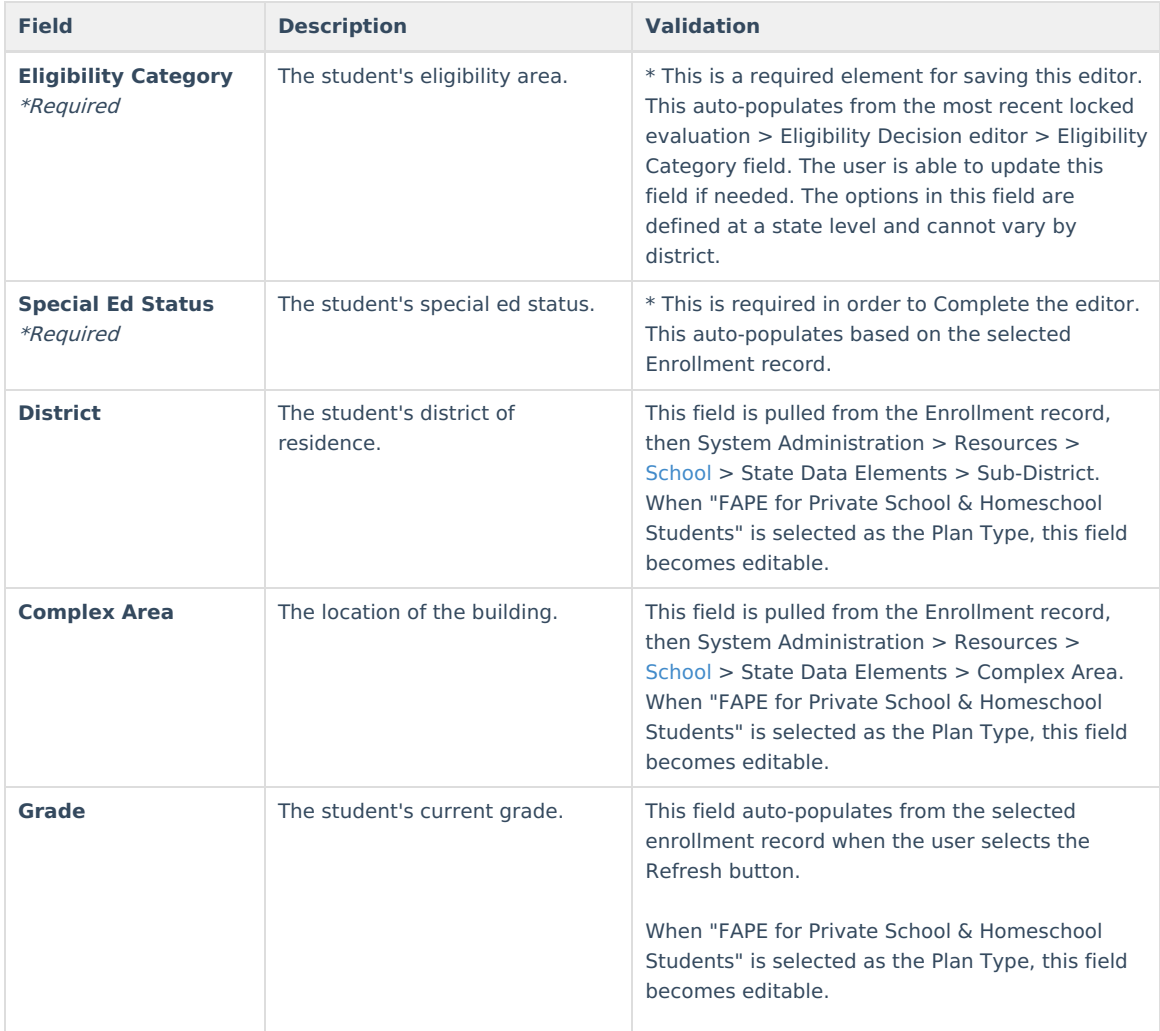

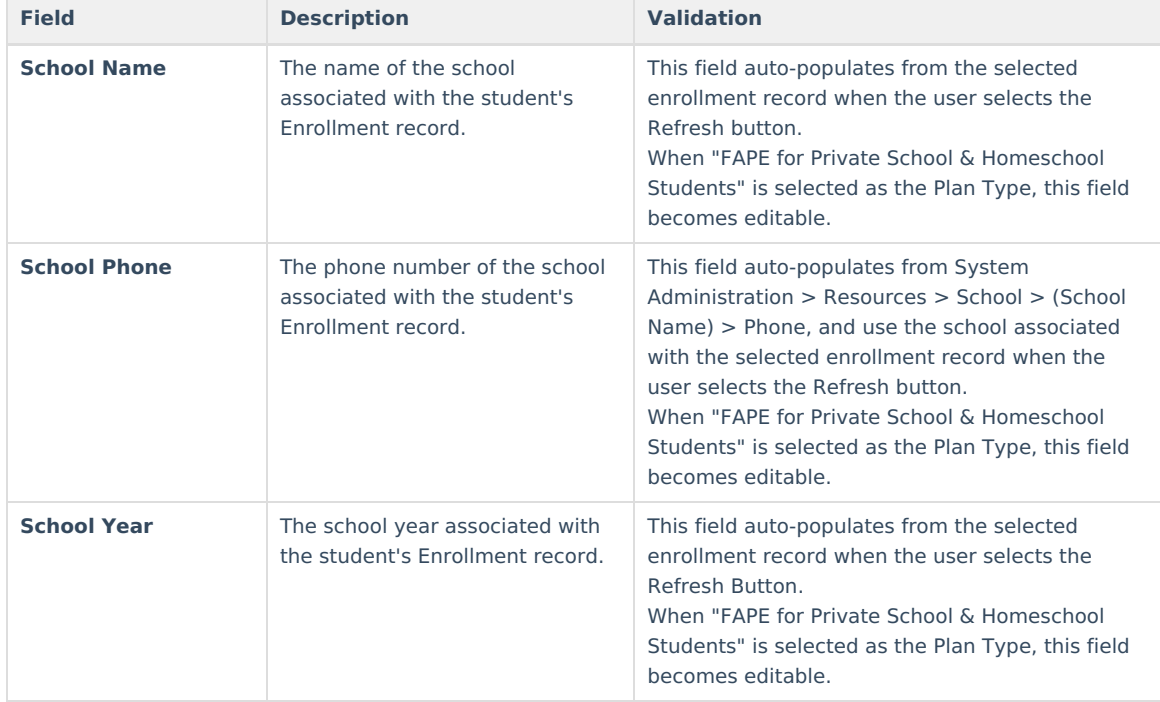

## **Student Information**

The Student Information editor displays basic information about the student such as demographic information. This is a read-only editor.

The **Refresh** button retrieves a fresh copy of data from the student's record. See the General IEP [Information](http://kb.infinitecampus.com/#general-iep-information) section for additional information.

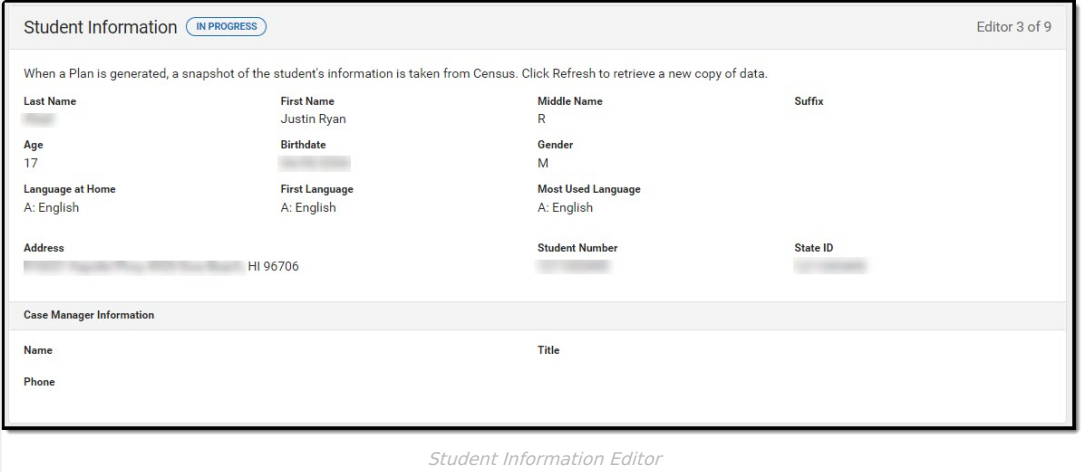

▶ Click here to expand...

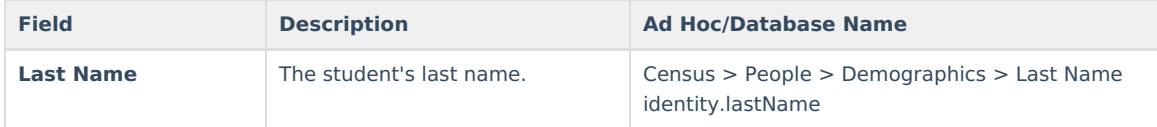

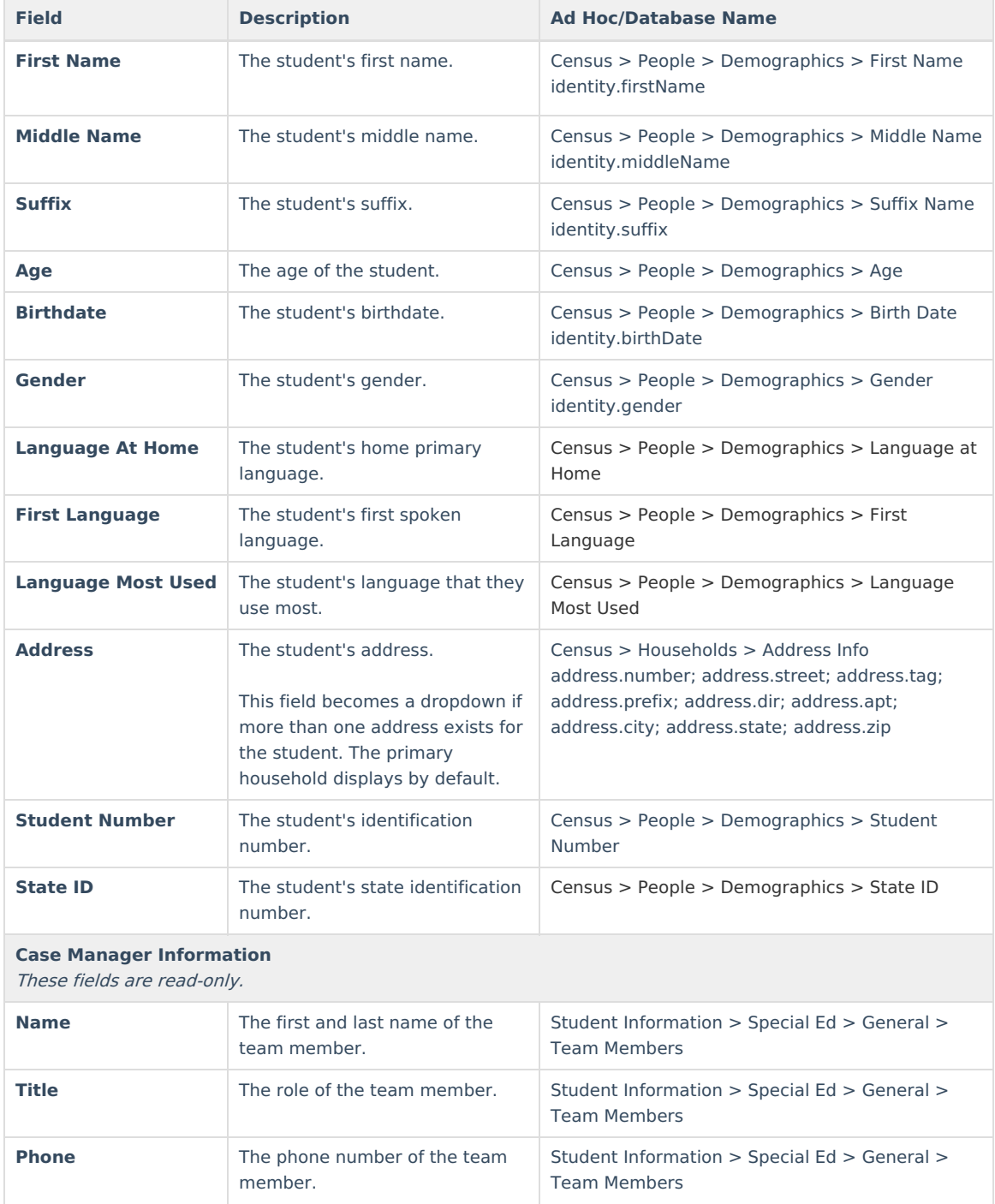

# **Parent/Guardian Information**

The Parent/Guardian Information editor populates based on the guardian checkbox on the student's [Relationships](http://kb.infinitecampus.com/help/relationships) tool. The editor includes [Demographics](http://kb.infinitecampus.com/help/demographics) information for the student's guardian.

The **Delete** button next to each parent/guardian can be used to remove a parent/guardian from the IEP.

The **Refresh** button retrieves a new copy of parent/guardians' data. This also returns any accidentally deleted people. Manually entered fields do not change when the refresh button is clicked. The user must **Save** after clicking Refresh to capture changes.

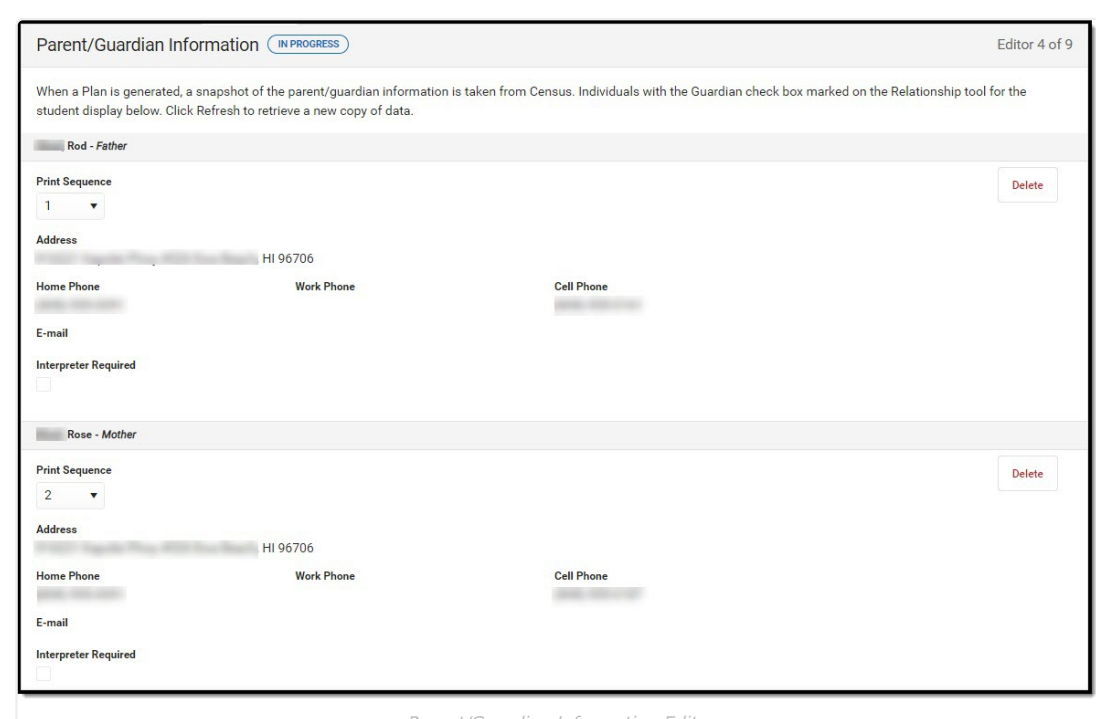

#### Parent/Guardian Information Editor

#### ▶ Click here to expand...

Infinite<br>Campus

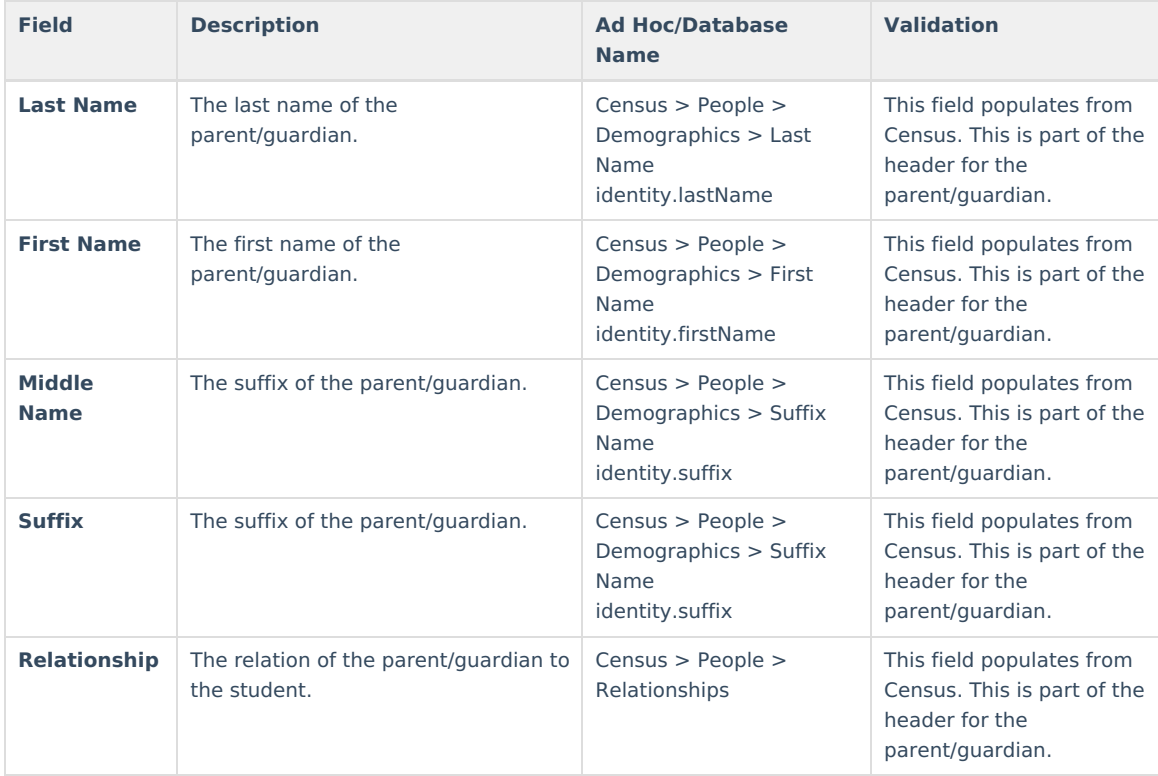

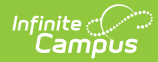

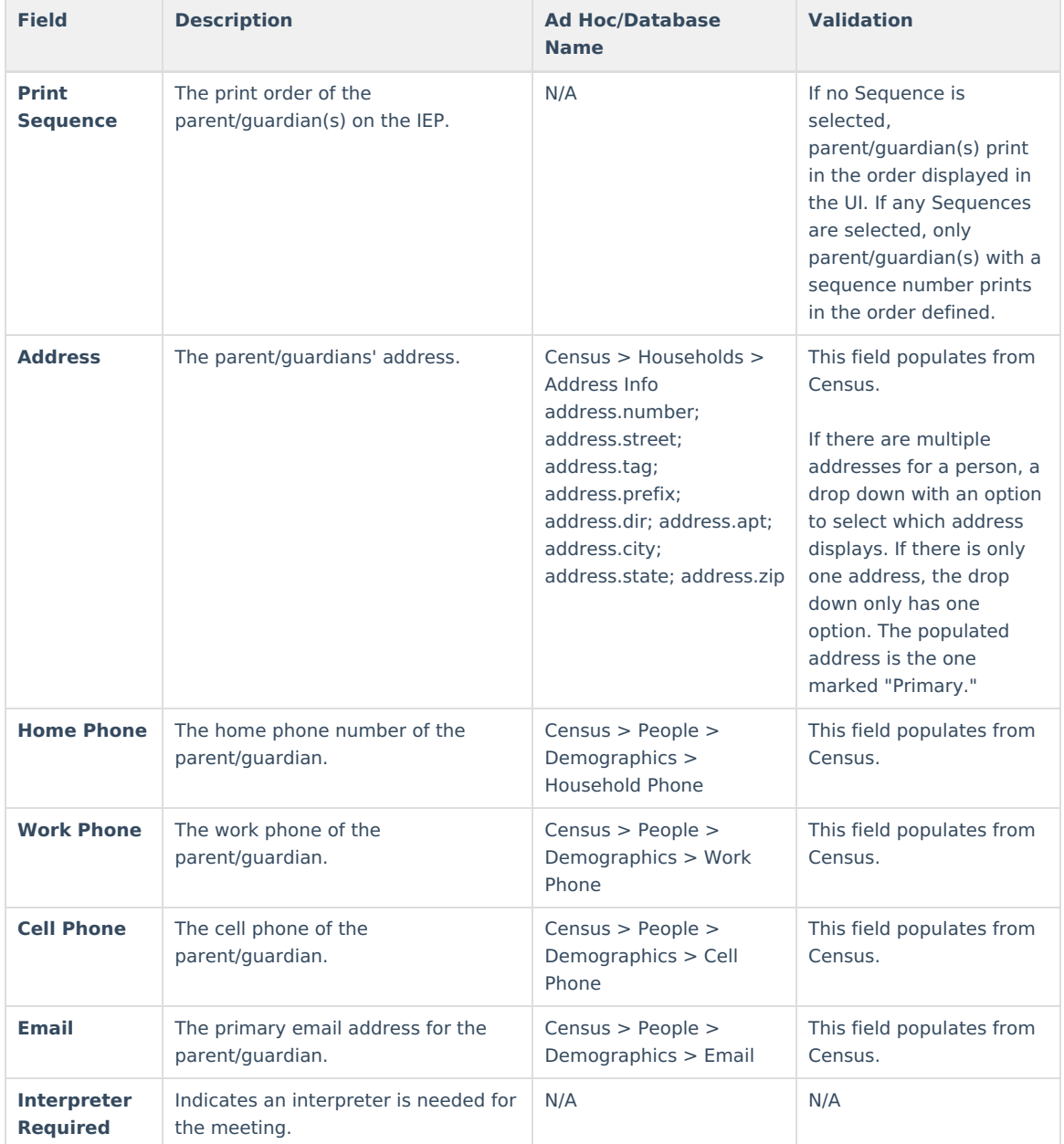

## **Conference Announcement**

The Conference Announcement editor is used to document planned meetings of the IEP team.

This editor is not optional and must be completed.

▶ Click here to expand...

#### **Conference Announcement List Screen**

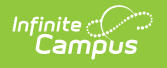

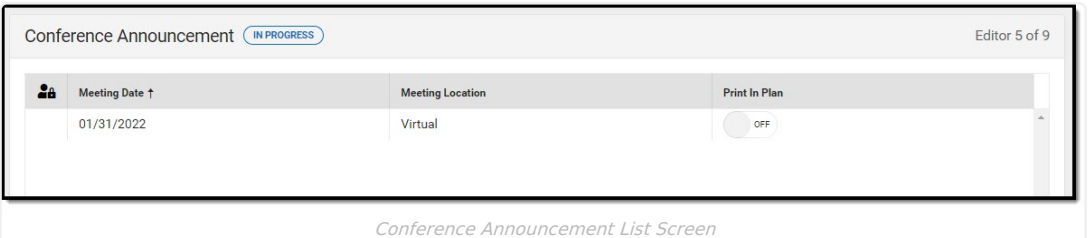

**Column Name Description Padlock Icon Padlock Icon** The user currently working on the record. **Meeting Date Contract Contract Contract Contract Contract Contract Contract Contract Contract Contract Contract Contract Contract Contract Contract Contract Contract Contract Contract Contract Contract Contract Contract Meeting Location Constant Constant Constant Constant Constant The location of the meeting. Print in Plan Plan Indicates this meeting information prints on the Plan.** 

### **Conference Announcement Detail Screen**

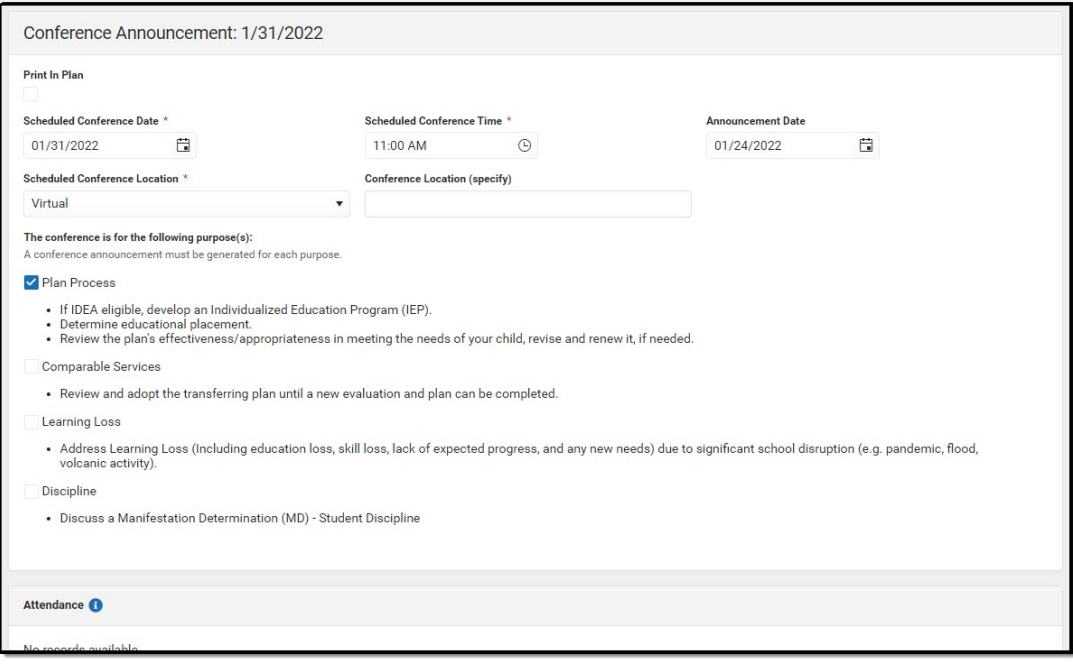

Conference Announcement Detail Screen

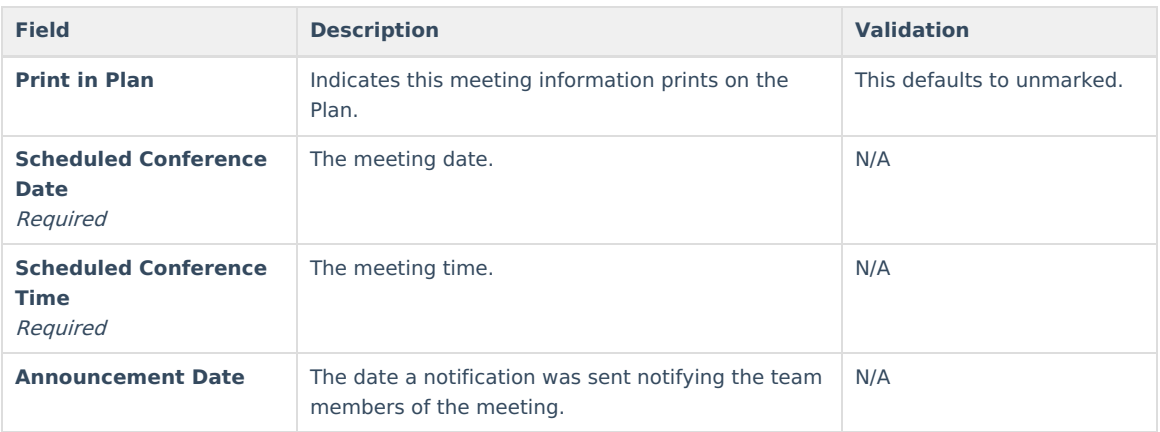

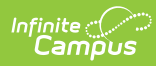

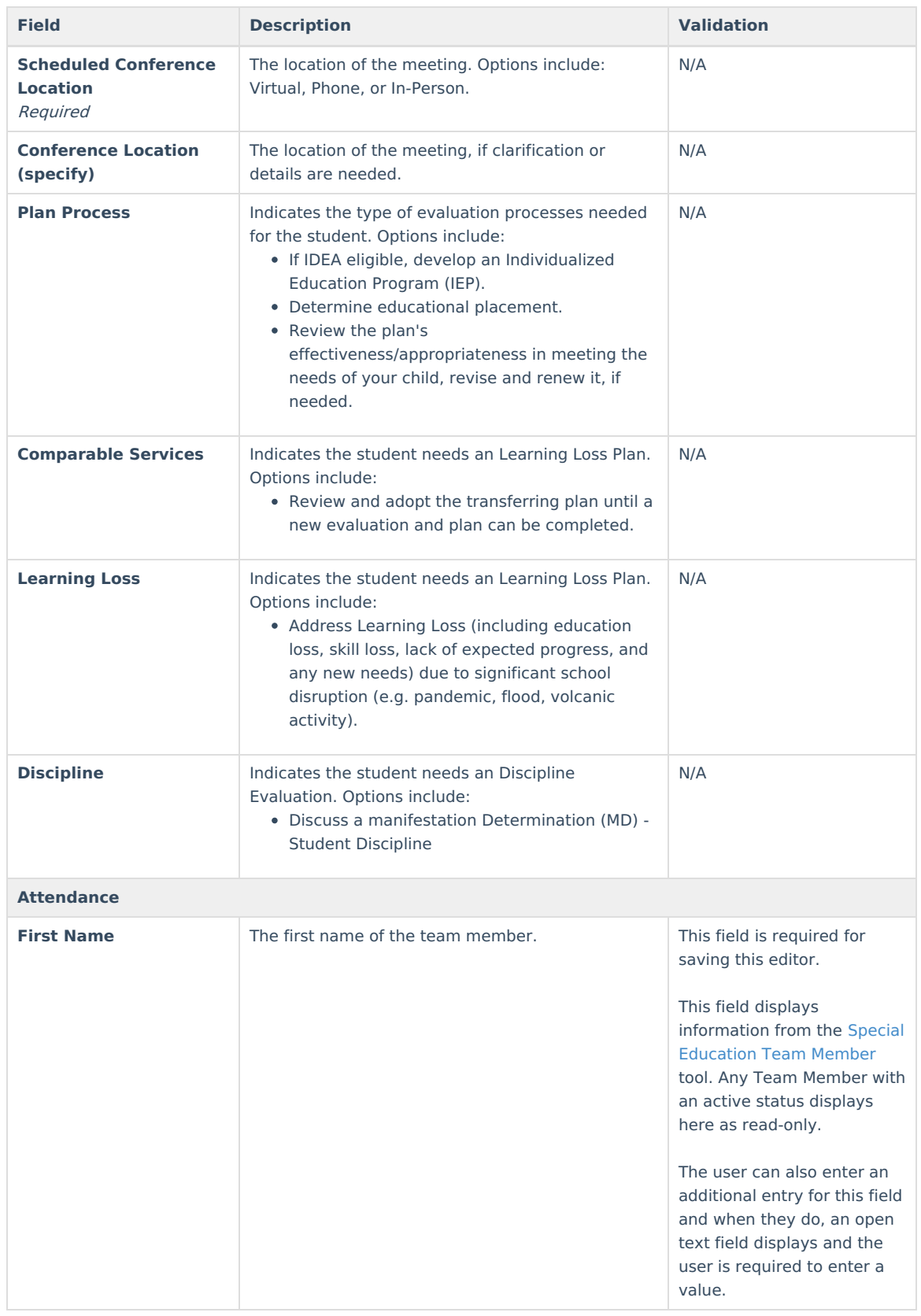

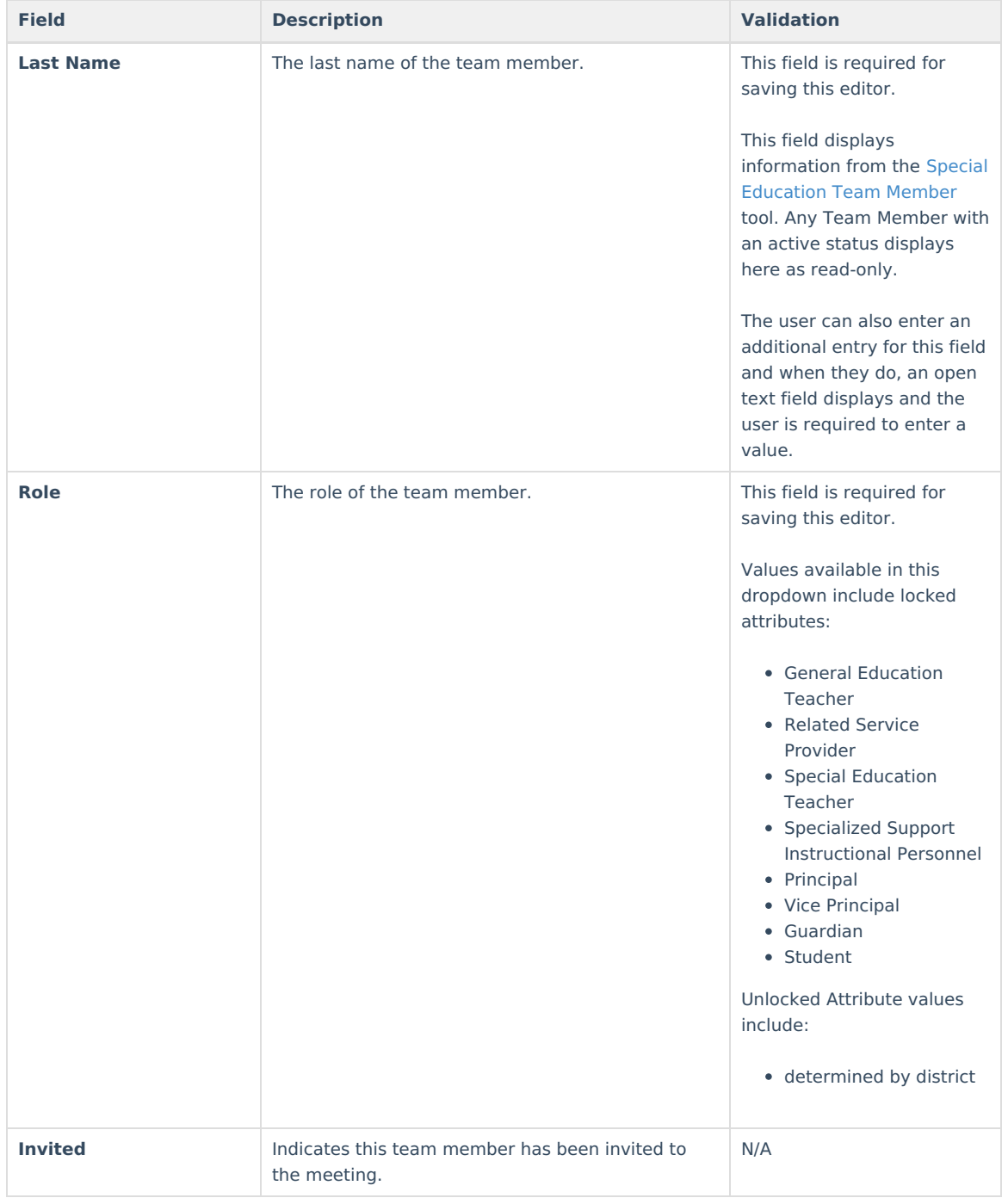

# **Conference Notification**

The Conference Notification editor is used to document when notifications were sent out informing the team of meetings.

▶ Click here to expand...

### **Conference Notification List Screen**

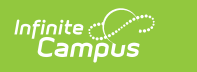

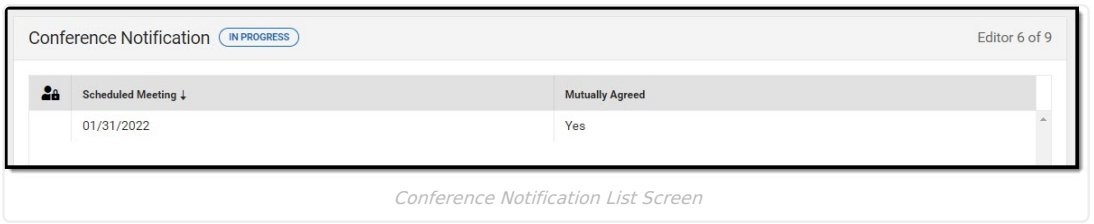

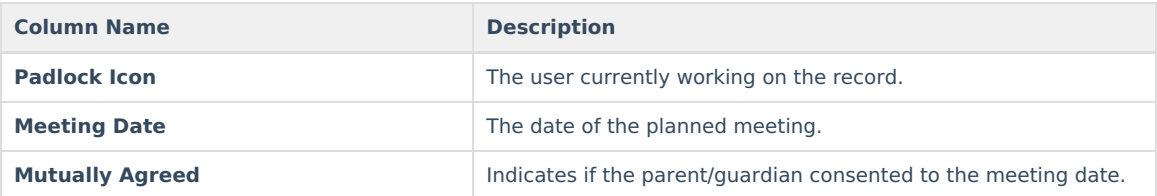

### **Conference Notification Detail Screen**

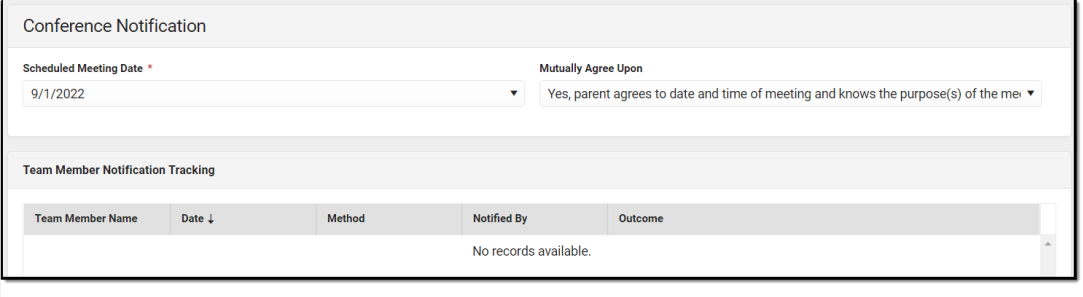

#### Conference Notification Detail Screen

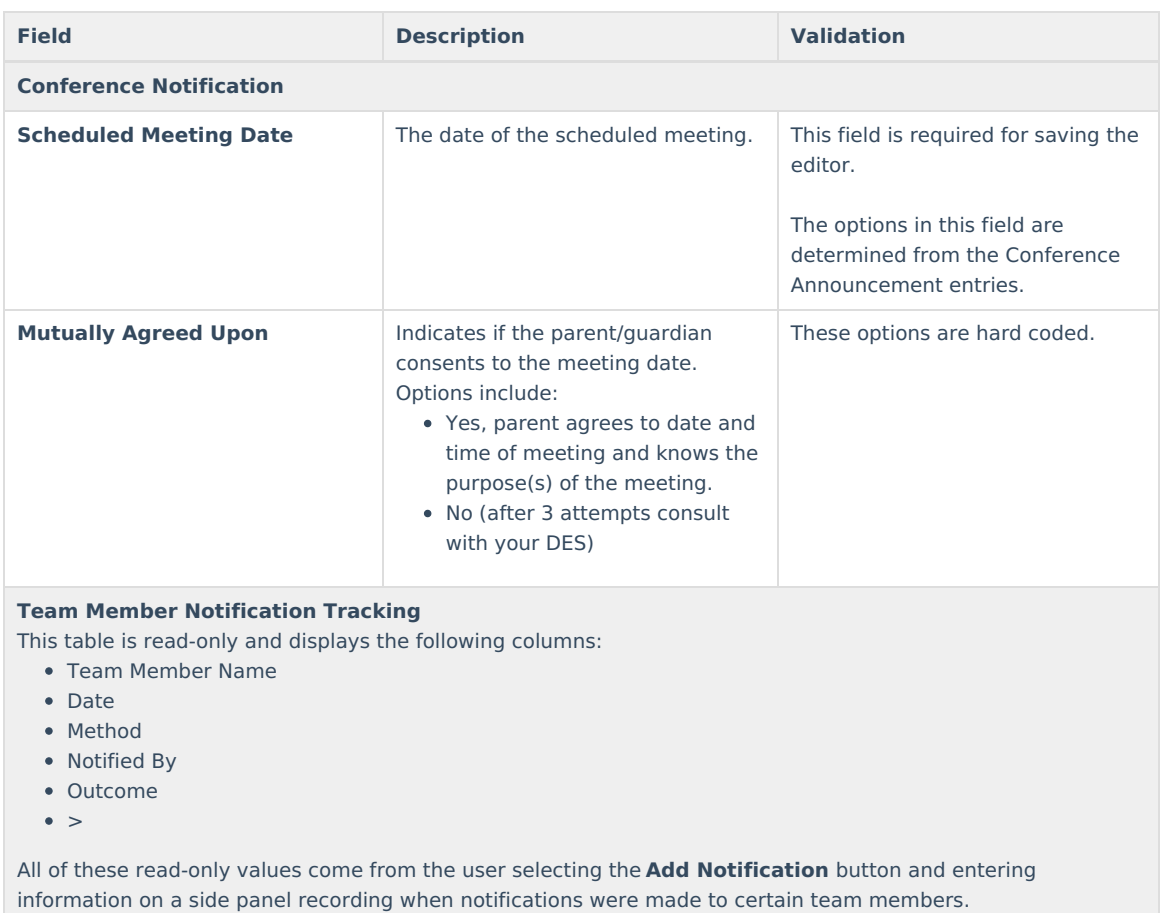

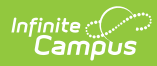

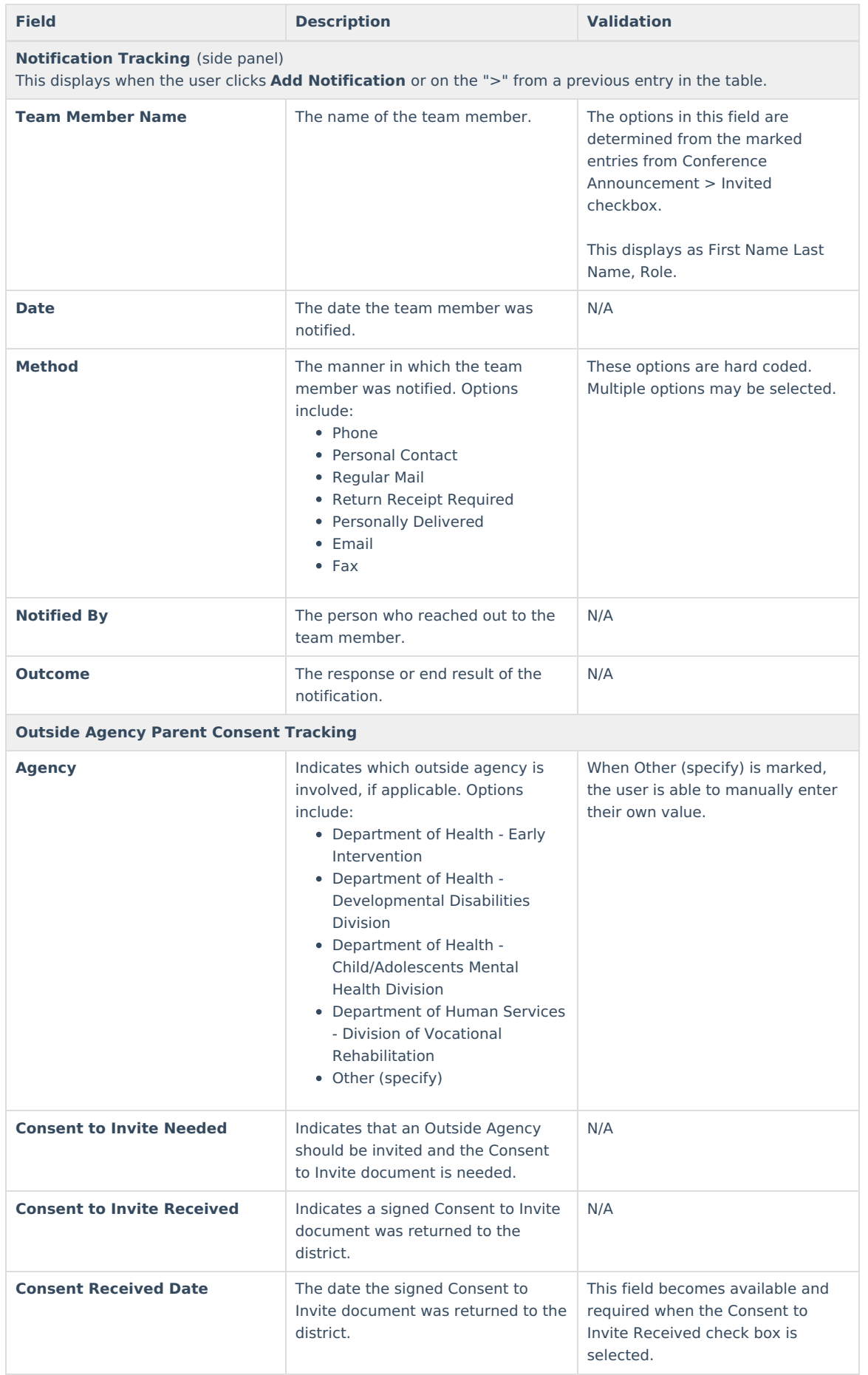

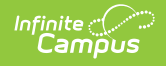

# **Conference Actual**

The Conference Actual editor is used to document meetings that took place.

▶ Click here to expand...

### **Conference Actual List Screen**

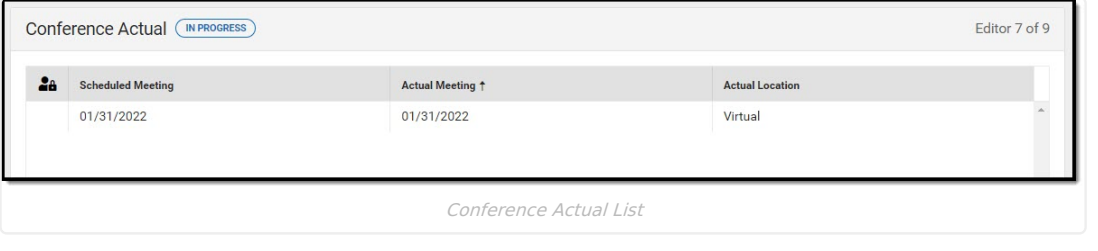

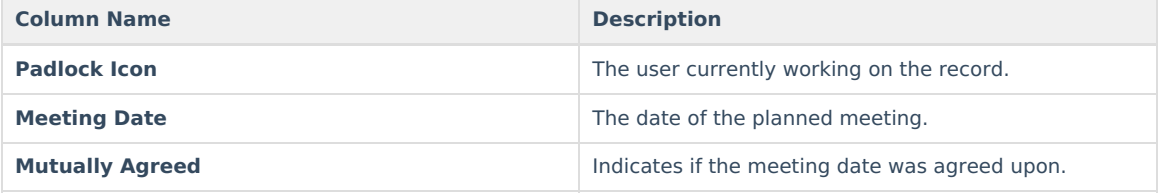

### **Conference Actual Detail Screen**

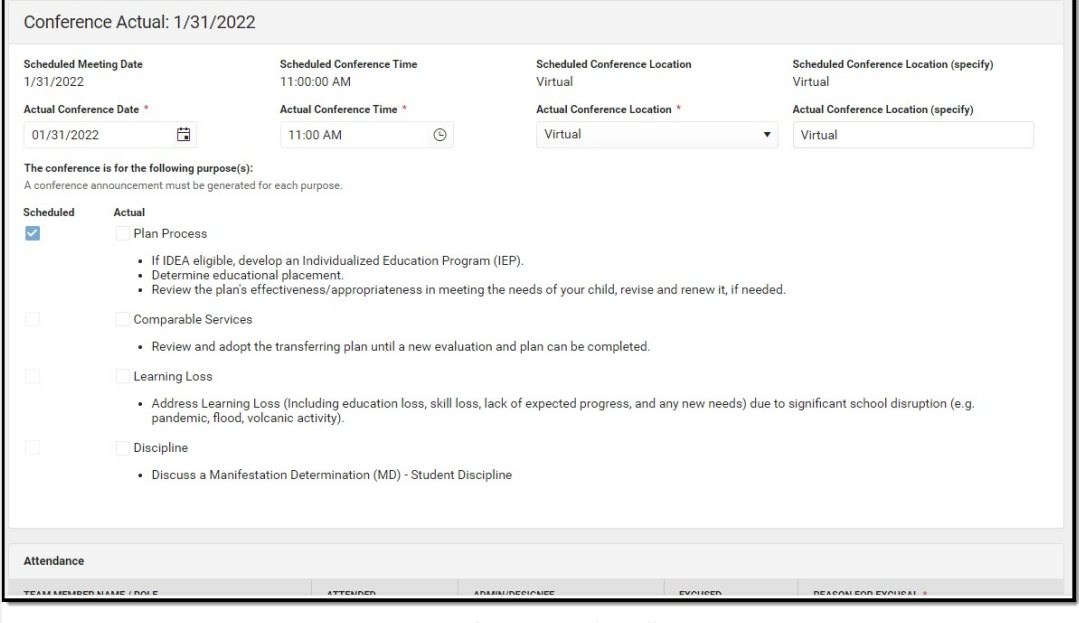

Conference Actual Detail

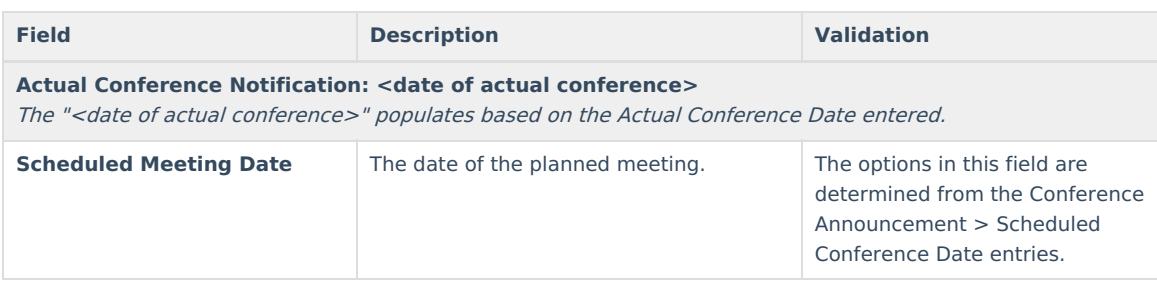

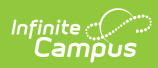

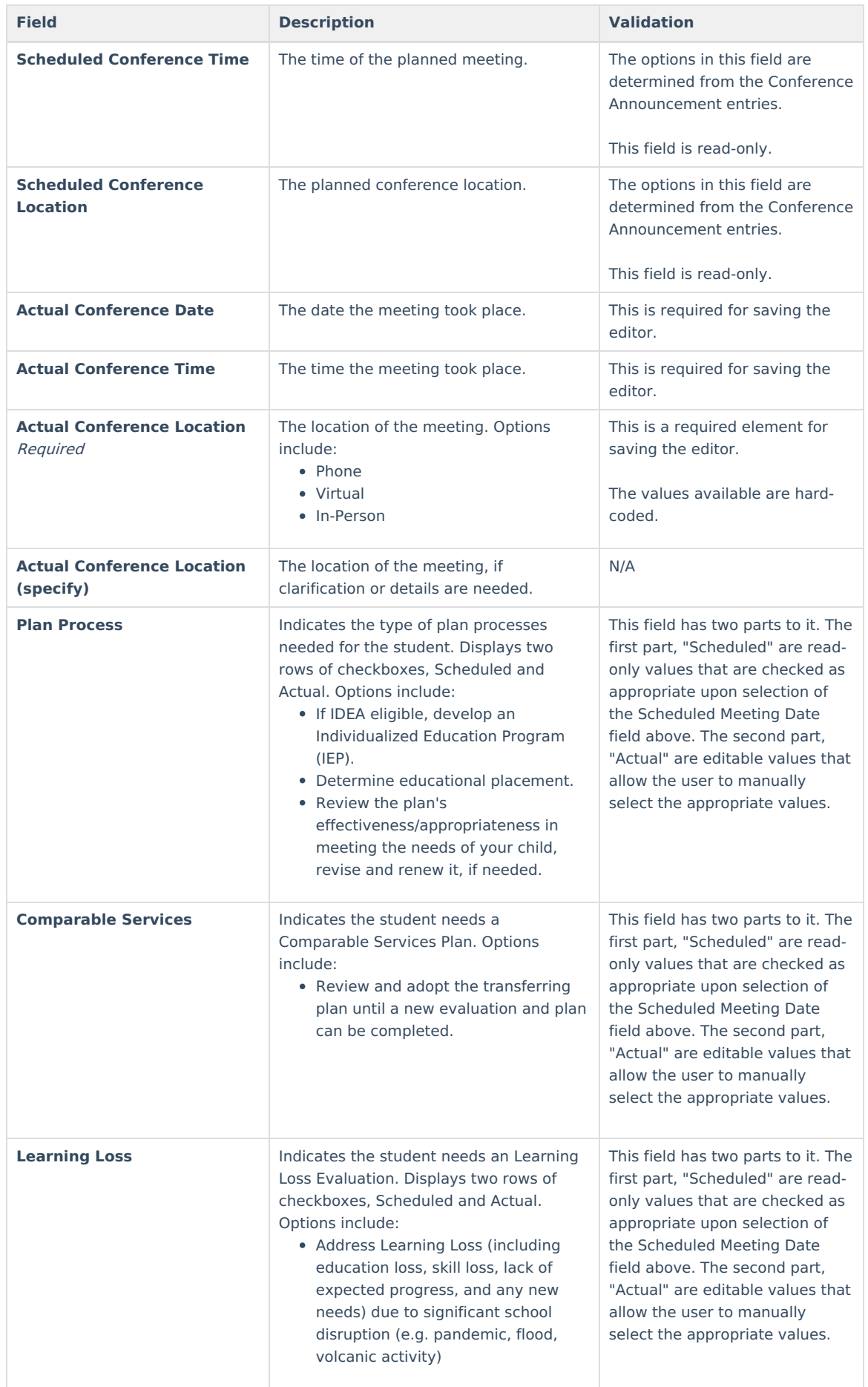

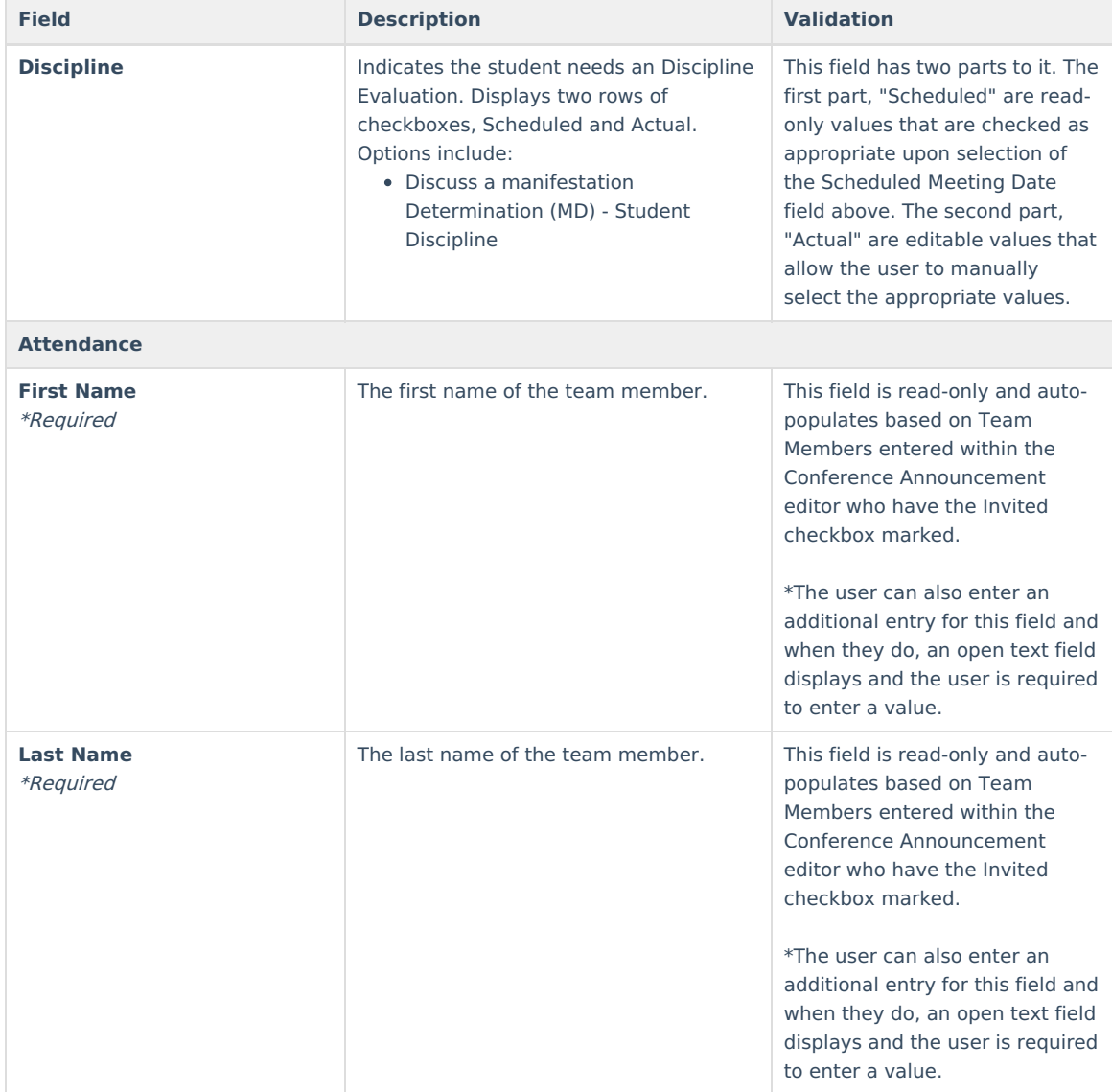

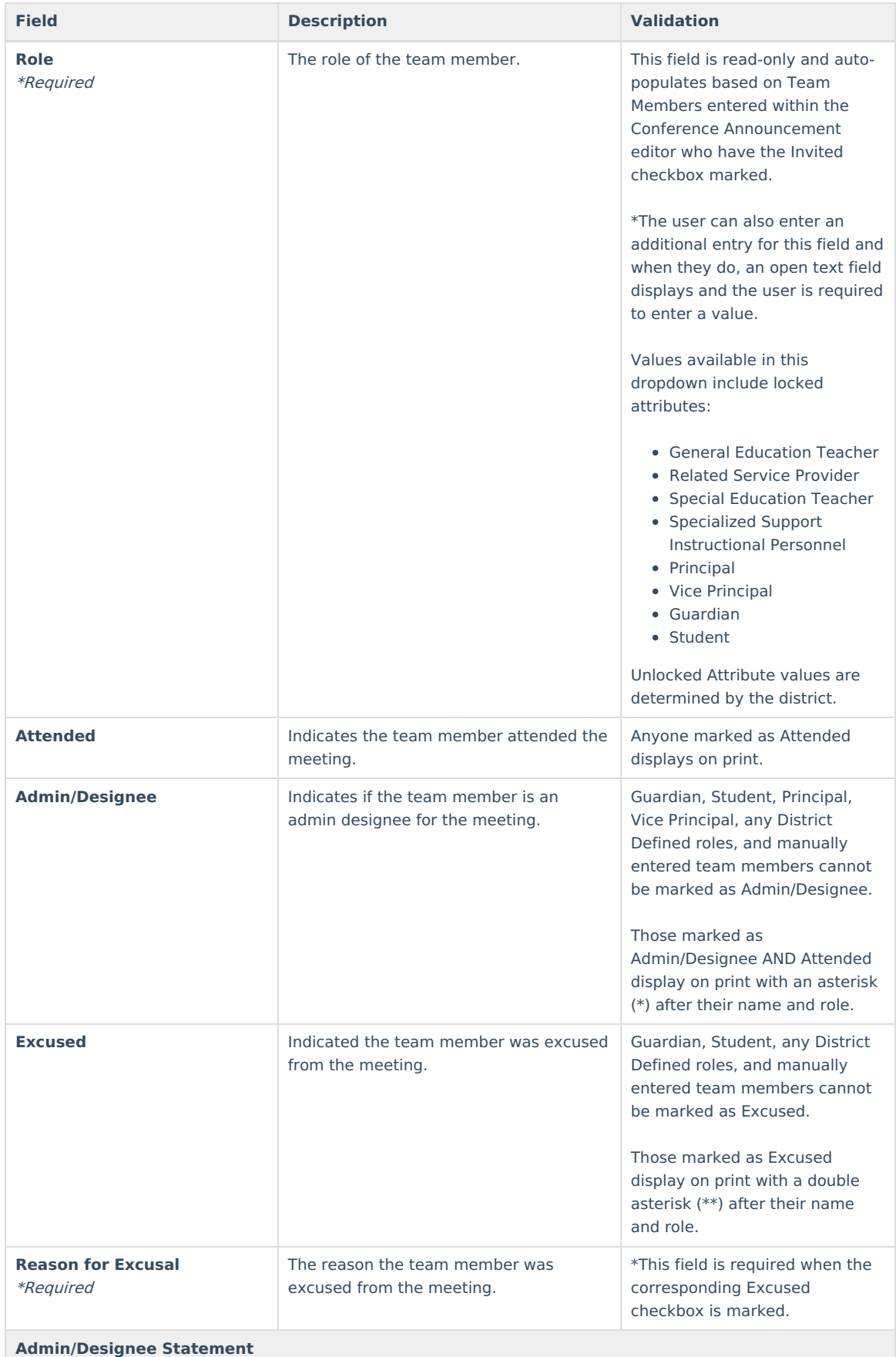

This section becomes available when the Designee for Admin checkbox is selected.

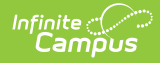

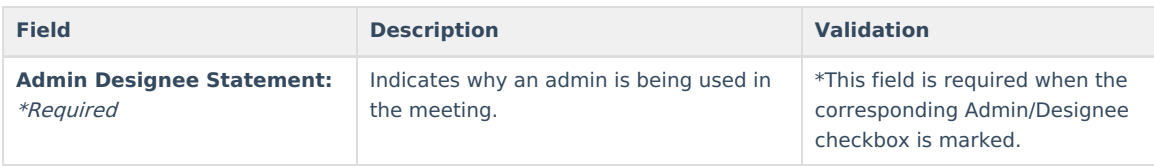

# **Comparable Services**

The Comparable Services editor is used to document the services to be provided to the student to meet their needs.

▶ Click here to expand...

### **Comparable Services List Screen**

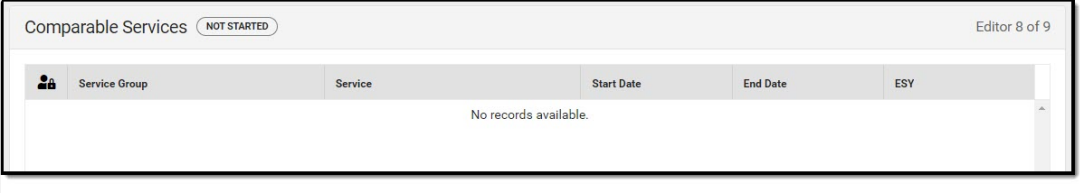

Comparable Services Editor List Screen

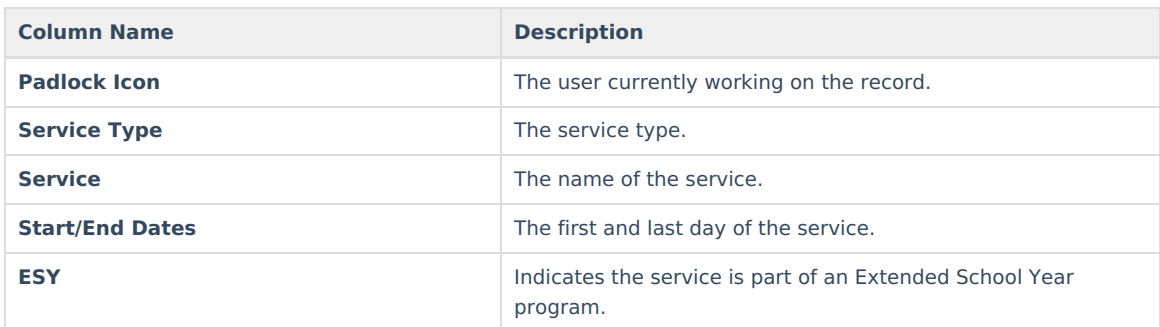

### **Comparable Services Detail Screen**

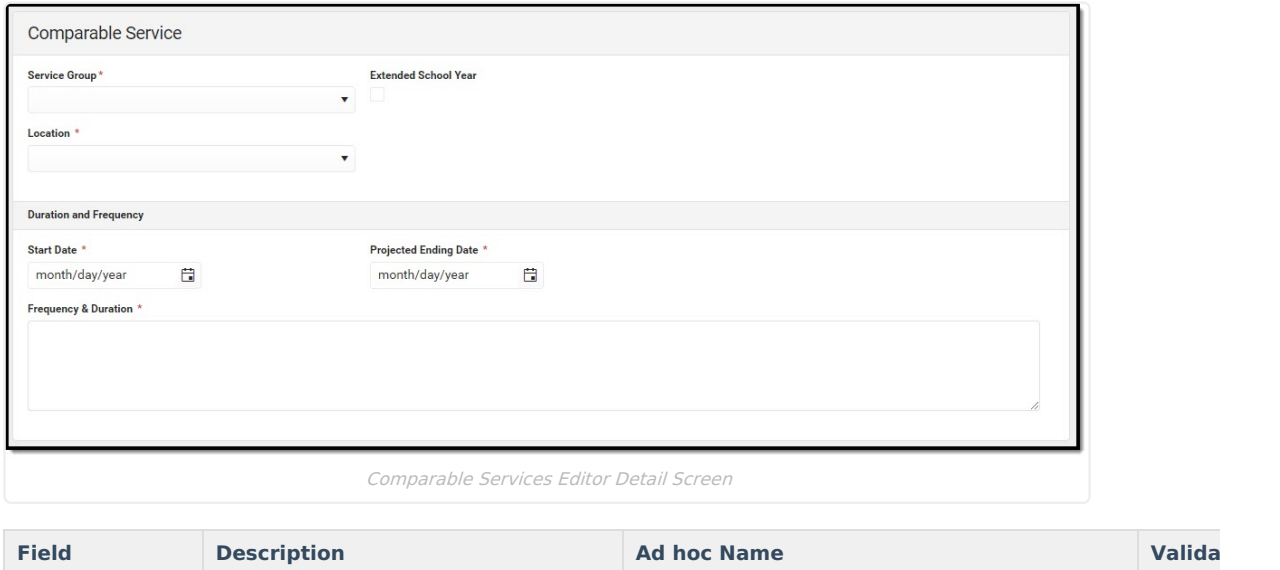

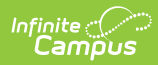

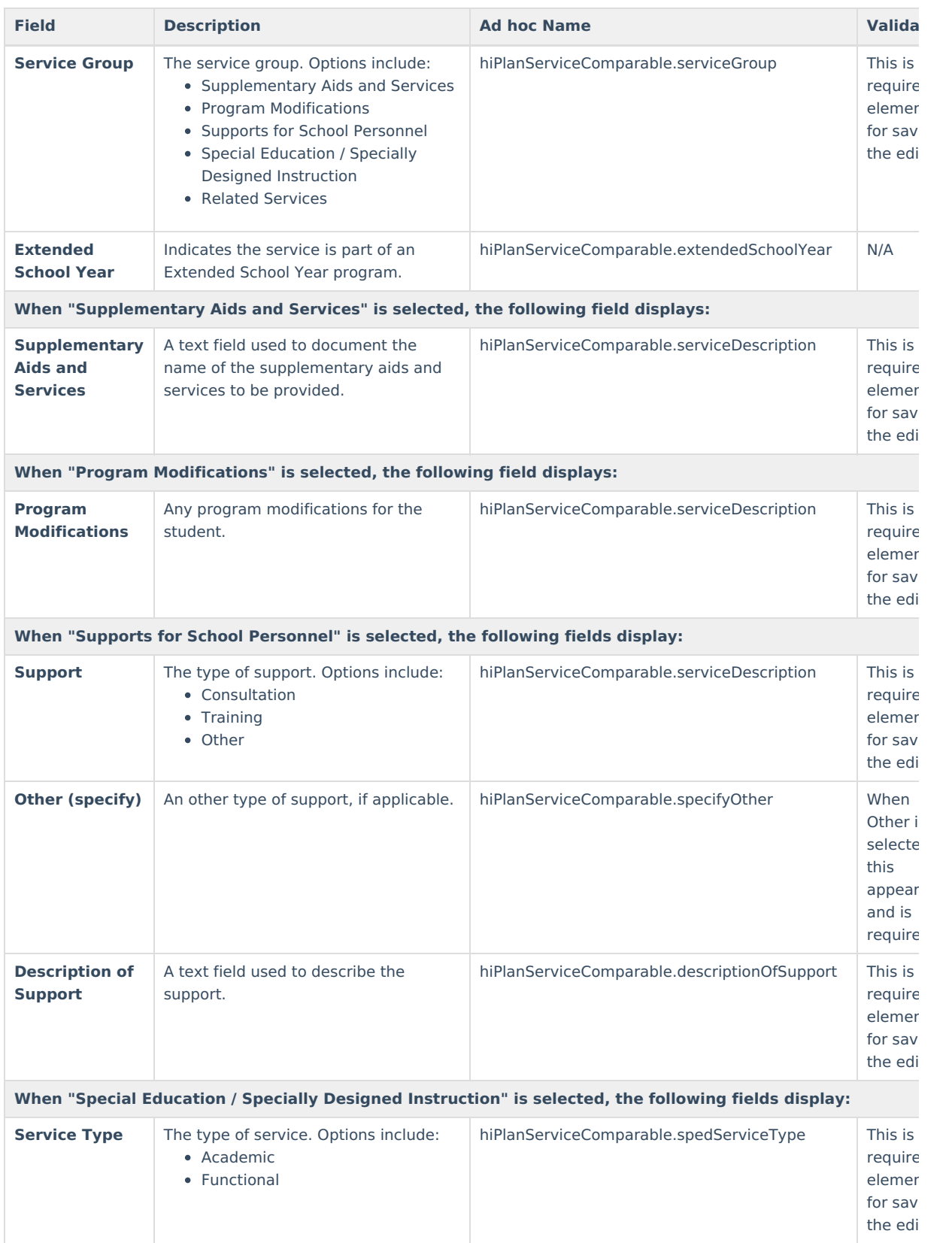

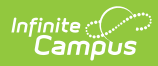

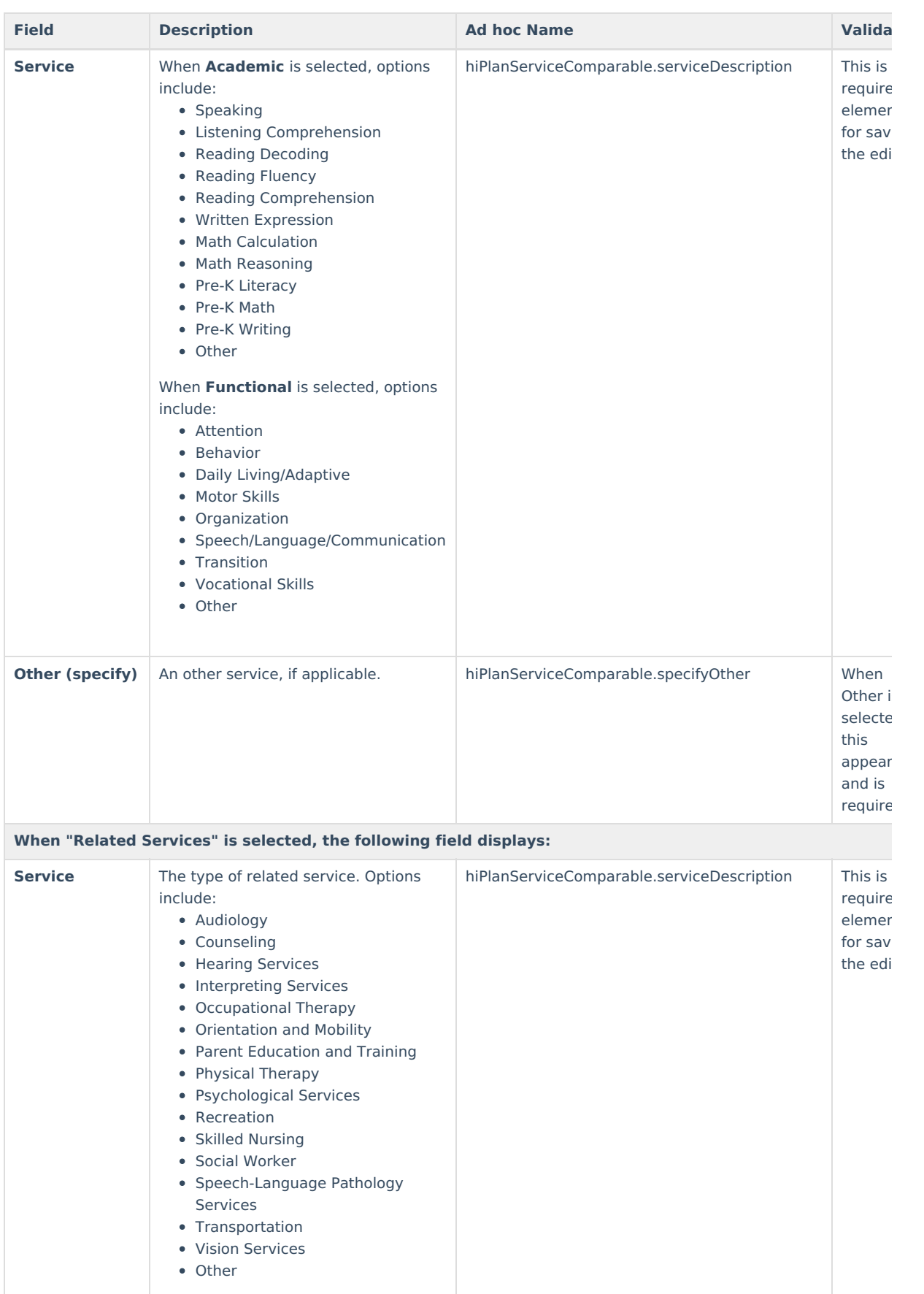

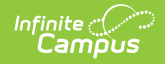

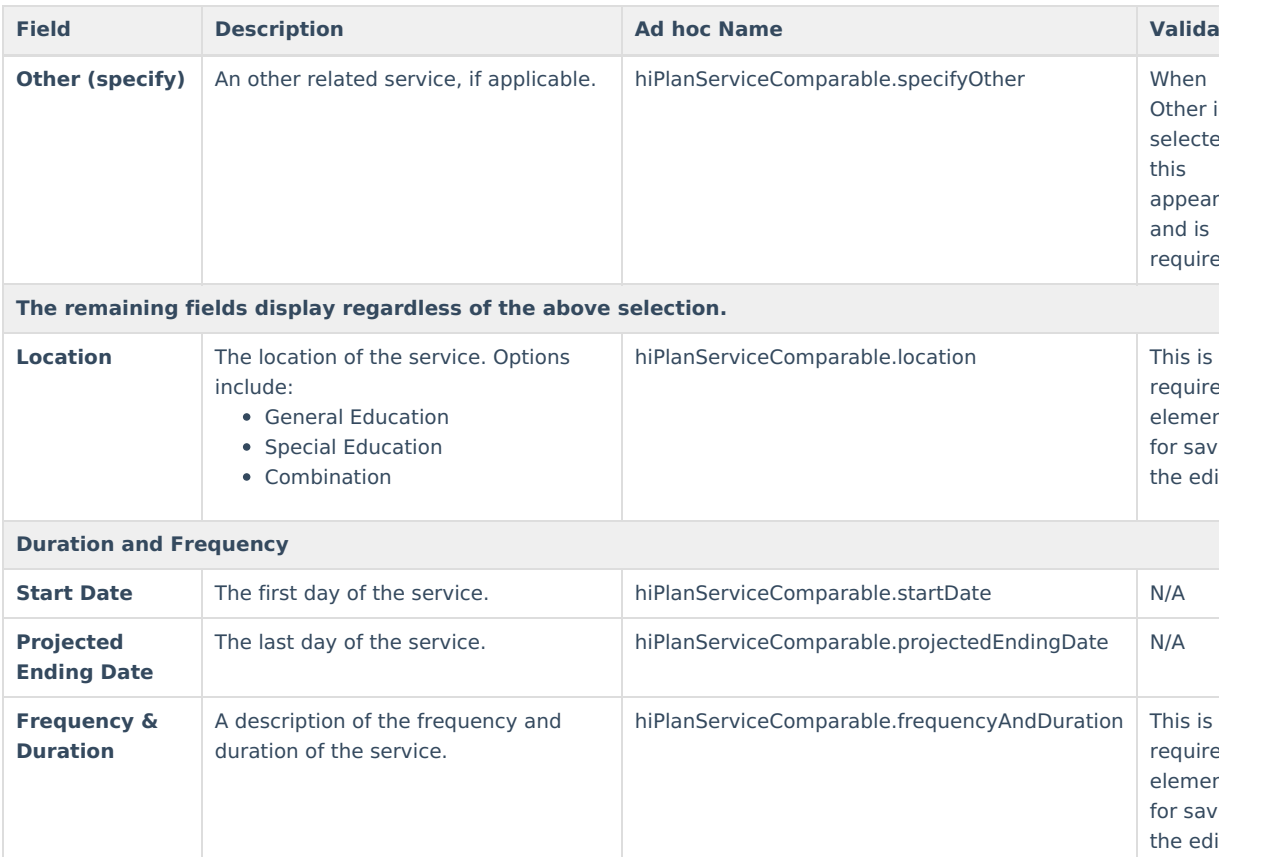

## **Prior Written Notice**

The Prior Written Notice editor provides a space for descriptions and explanations related to proposed or refused actions for a student.

▶ Click here to expand...

### **Prior Written Notice List Screen**

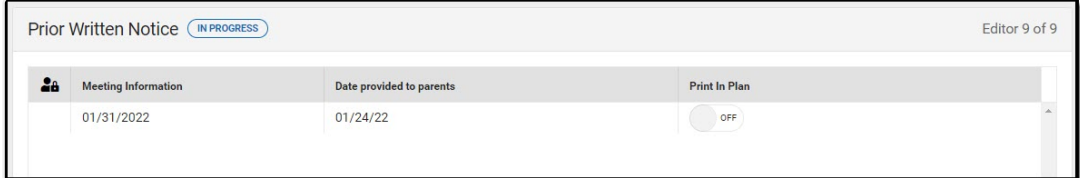

Prior Written Notice List Screen

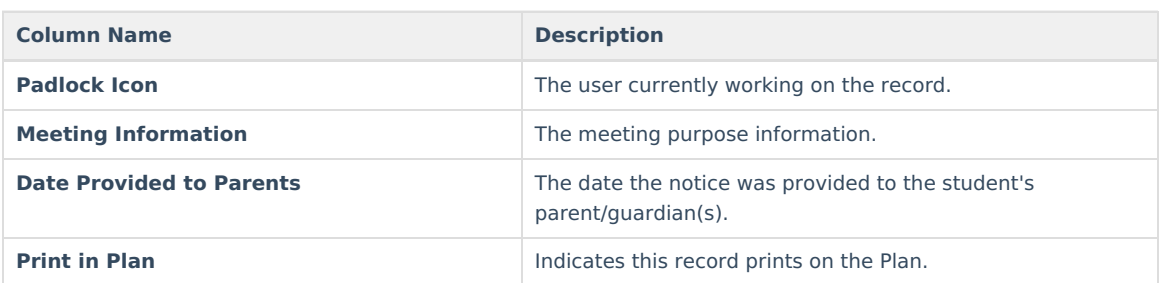

### **Prior Written Notice Detail Screen**

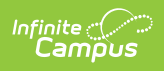

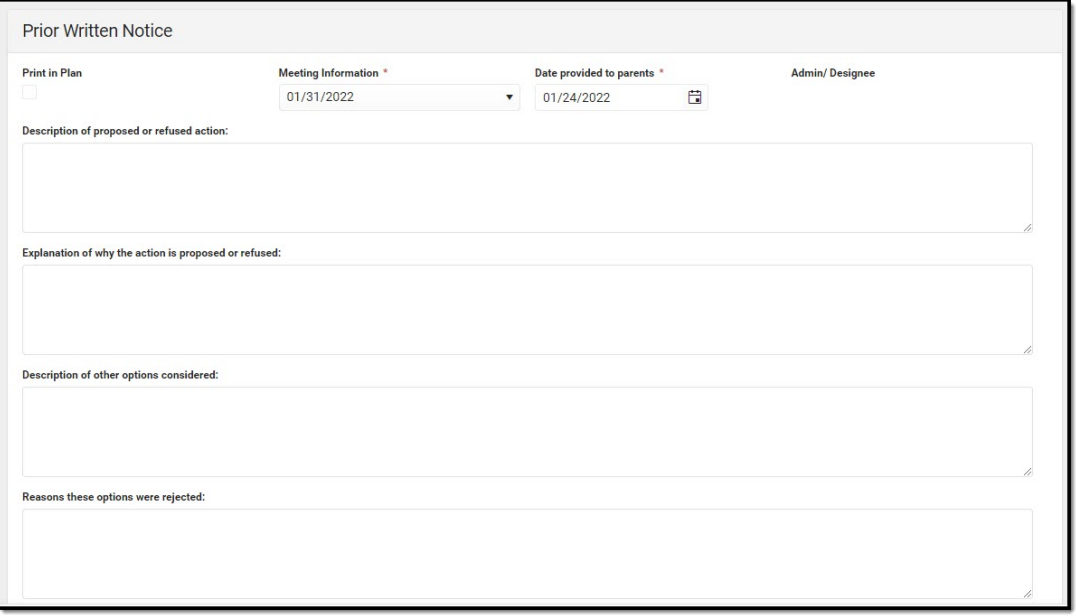

Prior Written Notice Editor Detail Screen

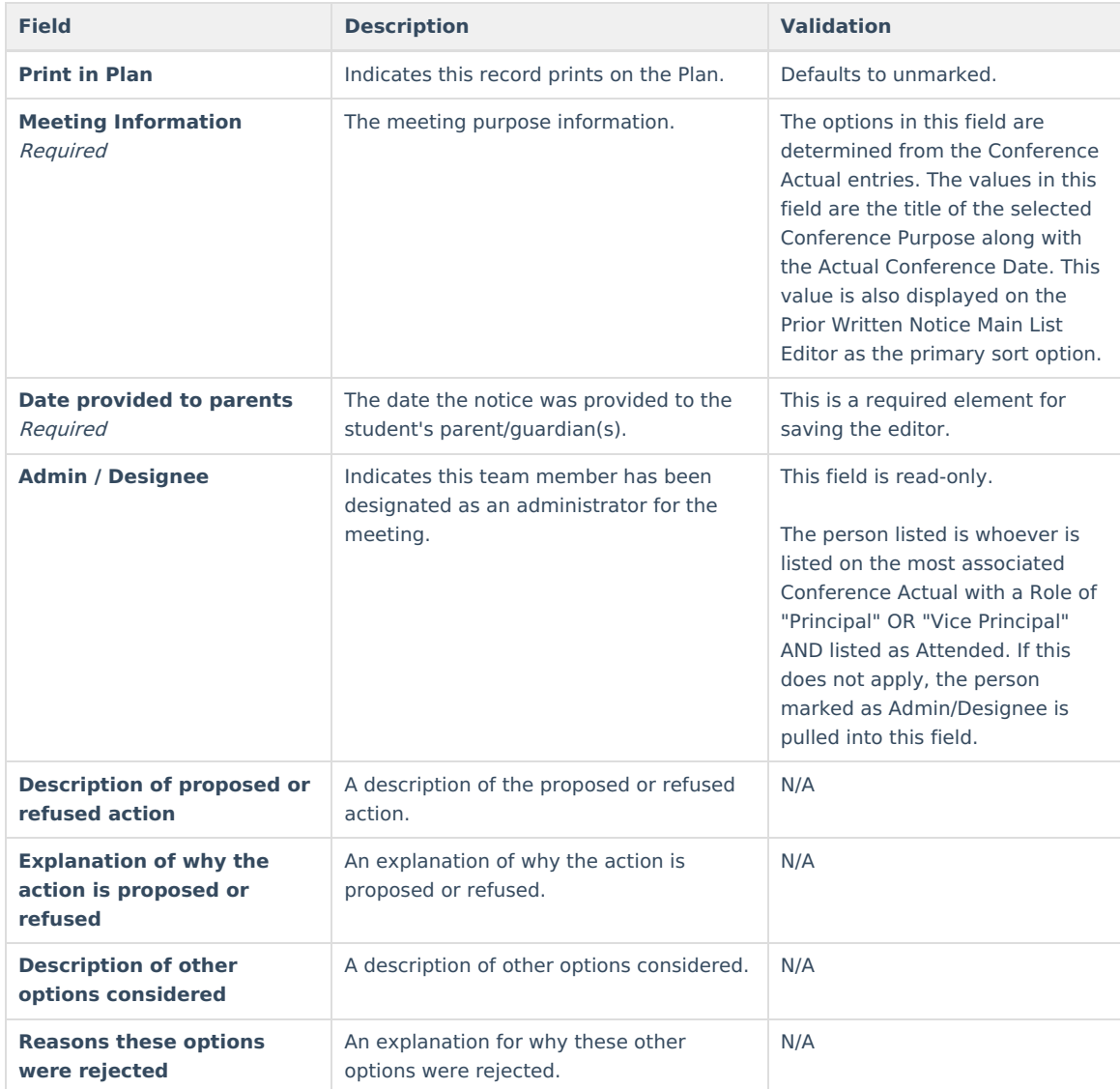

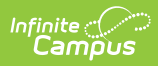

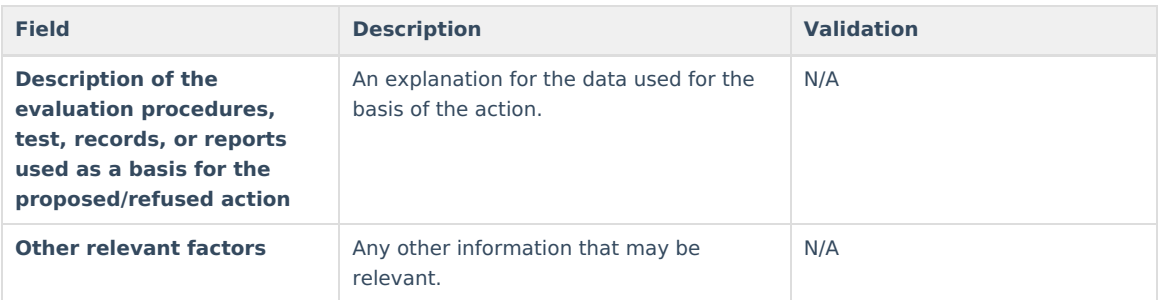

### **Previous Versions**

[Comparable](http://kb.infinitecampus.com/help/comparable-services-plan-hawaii-2223-2235) Services Plan (Hawaii) [.2223 - .2235]